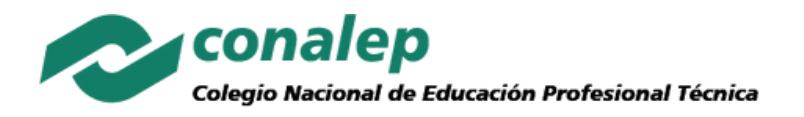

### **Crece con Google**

# **Crece tu futuro con Certificados de Carrera de Google**

Obtén una beca para capacitarte y certificarte en las áreas más demandadas por los empleadores.

### **UNA BECA = HASTA 6 CERTIFICADOS**

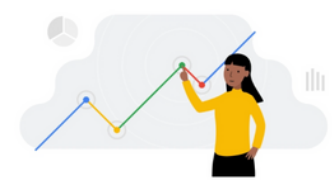

**Análisis de Datos Ciberseguridad**

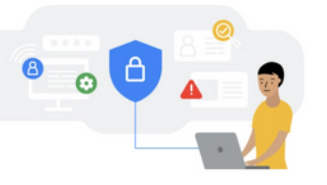

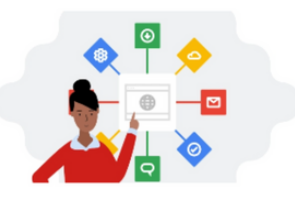

**Gestión de Proyectos**

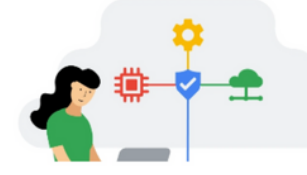

**Soporte de Tecnologías de la Información**

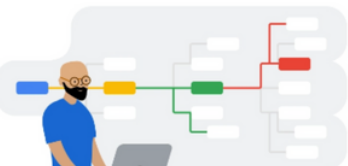

**Diseño de Experiencia del Usuario(UX)**

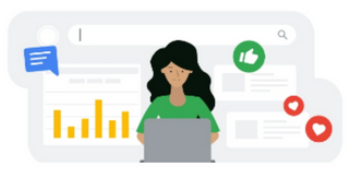

**Marketing Digital e E-Commerce**

### **Sumérgete en estos cursos %100 flexibles, en línea, ¡totalmente adaptables a tu agenda!**

#### **¿Qué son los Certificado de Carrera de Google?**

Es un programa de formación diseñado para adquirir habilidades profesionales con gran demanda y posibilidades de crecimiento. Disponibles en Coursera.

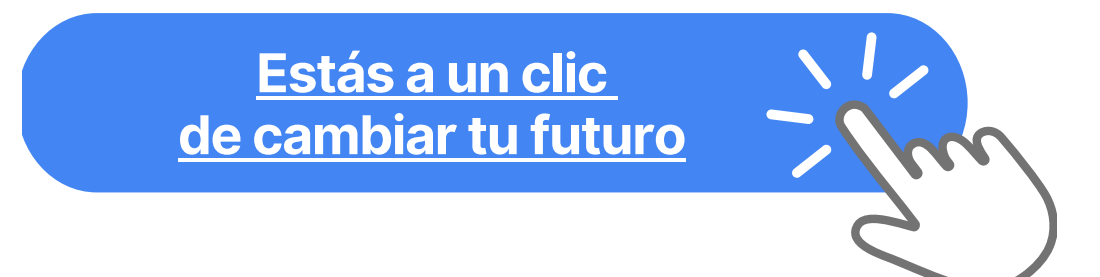

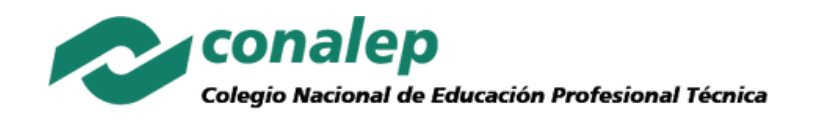

## **24 de marzo: Último día para solicitar beca al 100% en Certificados de Carrera de Google**

**1.- Con tu cuenta de correo institucional del CONALEP crea tu perfil en C[o](https://www.coursera.org/?authMode=signup)ursera: [https://www.coursera.org/?](https://www.coursera.org/?authMode=signup) [authMode=signup](https://www.coursera.org/?authMode=signup)**

**2.- Ingresa a la página del programa donde obte[nd](https://eventos.nive.la/crece-con-google/)rás la beca: <https://eventos.nive.la/crece-con-google/>**

**3.- Revisa los temarios para decidir en qué curso te quieres inscribir: [https://eventos.nive.la/crece-con](https://eventos.nive.la/crece-con-google/certificaciones)[google/certificaciones](https://eventos.nive.la/crece-con-google/certificaciones)**

**4.- Mira este video antes de llenar el formulario de registro: [https://youtu.be/Xfu9fQe\\_-70](https://youtu.be/Xfu9fQe_-70)**

**5.- Solicita tu beca, en 24 horas te llegará un correo de invitación al correo que registraste: <https://eventos.nive.la/crece-con-google/registro>**

**6.- Ingresa tu correo electrónico en el buscador y conoce tu progreso: [https://eventos.nive.la/crece-con](https://eventos.nive.la/crece-con-google/)[google/](https://eventos.nive.la/crece-con-google/)**

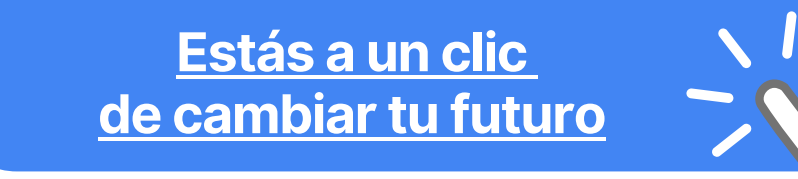